### **НАЦІОНАЛЬНИЙ ТЕХНІЧНИЙ УНІВЕРСИТЕТ УКРАЇНИ «КИЇВСЬКИЙ ПОЛІТЕХНІЧНИЙ ІНСТИТУТ»**

**ім. Ігоря Сікорського**

Навчально-науковий комплекс «Інститут прикладного системного аналізу»

(повна назва інституту/факультету)

Кафедра Системного проектування

(повна назва кафедри)

«До захисту допущено» Завідувач кафедри \_\_\_\_\_\_\_\_\_\_ А.І.Петренко (підпис) (ініціали, прізвище)  $\frac{1}{2017}$  p.

### **Дипломна робота**

**на здобуття ступеня бакалавра**

\_\_\_\_\_\_\_\_\_\_\_\_\_\_\_\_\_\_\_\_\_\_\_\_\_\_\_\_\_\_\_\_\_\_\_\_\_\_\_\_\_\_\_\_\_\_\_\_\_\_\_\_\_\_\_\_\_\_\_\_\_\_\_\_\_\_\_\_ \_\_\_\_\_\_\_\_\_\_\_\_\_\_\_\_\_\_\_\_\_\_\_\_\_\_\_\_\_\_\_\_\_\_\_\_\_\_\_\_\_\_\_\_\_\_\_\_\_\_\_\_\_\_\_\_\_\_\_\_\_\_\_\_\_\_\_\_

з напряму підготовки 6.050101 Комп'ютерні науки

(код і назва)

на тему: Розробка інтерактивної 3D візуалізації

Виконав: студент 4 курсу, групи ДА-32\_ (шифр групи)

 Дундяк Сергій Романович \_ \_\_\_\_\_\_\_\_\_ (прізвище, ім'я, по батькові) Керівник асистент Гречко А.Е. (посада, науковий ступінь, вчене звання, прізвище та ініціали) (підпис) Консультант Економічний канд. економ. наук, доцент Рощина Н.В. (назва розділу) (посада, вчене звання, науковий ступінь, прізвище, ініціали) (підпис) Рецензент\_\_\_\_\_\_\_\_\_\_\_\_\_\_\_\_\_\_\_\_\_\_\_\_\_\_\_\_\_\_\_\_\_\_\_\_\_\_\_\_\_\_\_\_\_\_\_\_ \_\_\_\_\_\_\_\_\_ (посада, науковий ступінь, вчене звання, науковий ступінь, прізвище та ініціали) (підпис)

Нормоконтроль старший викладач Бритов О.А. . \_\_\_\_\_\_\_\_\_ .<br>(посада, науковий ступінь, вчене звання, науковий ступінь, прізвище та ініціали)

> Засвідчую, що у цій дипломній роботі немає запозичень з праць інших авторів без відповідних посилань.

Студент \_\_\_\_\_\_\_\_\_\_\_\_\_  $(nimuc)$ 

Київ – 2017 року

#### **Національний технічний університет України «Київський політехнічний інститут» ім. Ігоря Сікорського**

Інститут (факультет) ННК «Інститут прикладного системного аналізу

(повна назва)

Кафедра Системного проектування (повна назва)

Рівень вищої освіти – перший (бакалаврський)

Напрям підготовки 6.050101 Комп'ютерні науки

(код і назва)

ЗАТВЕРДЖУЮ Завідувач кафедри

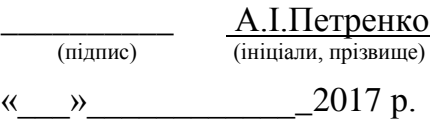

#### **ЗАВДАННЯ на дипломну роботу студенту**

Дундяку Сергію Романовичу (прізвище, ім'я, по батькові)

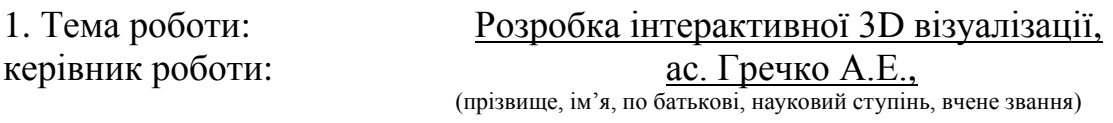

затверджені наказом по університету від «10» травня 2017 р. №1477-с

- 2. Термін подання студентом роботи: 9.06.2017
- 3. Вихідні дані до роботи:

*Операційна система Windows 10 Pro Частота процесору 3.2 ГГц Оперативна пам'ять (ОЗП) 32 ГБ Середовище розробки – 3D max, Unreal Engine 4, Photoshop.*

#### 4. Зміст роботи:

- *1. Дослідження програмних продуктів для реалізації інтерактивної 3D візуалізації.*
- *2. Розробка алгоритму створення інтерактивних 3D візуалізацій комерційного спрямування.*
- *3. Розробка 3D моделі приміщення.*
- *4. Експортувати модель приміщення з 3D Max в Unreal Engine 4, та розробити багатофункціональну інтерактивну 3D візуалізацію.*
- *5. Функціонально – вартісний аналіз програмного продукту*
- *6. Розрахунок вартості проектів даної технології та аналіз перспектив розвитку*

5. Перелік ілюстративного матеріалу (із зазначенням плакатів, презентацій тощо):

*Плакат 1: Вибір кращого програмного забезпечення в області 3D візуалізації;*

*Плакат 2: Алгоритм розробки інтерактивної 3D візуалізації;*

*Плакат 3: Приклад створення Blueprint;*

*Плакат 4: Функціонально-вартісний аналіз програмного продукту;* 

*Презентація;*

#### 6. Консультанти розділів роботи

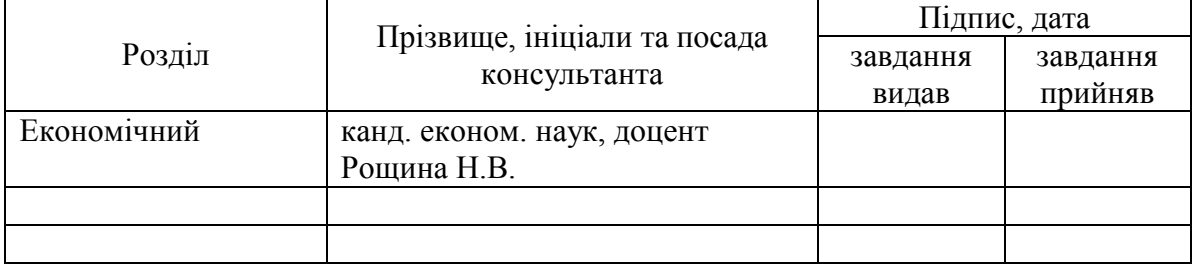

7. Дата видачі завдання: 1.03.2017

#### Календарний план

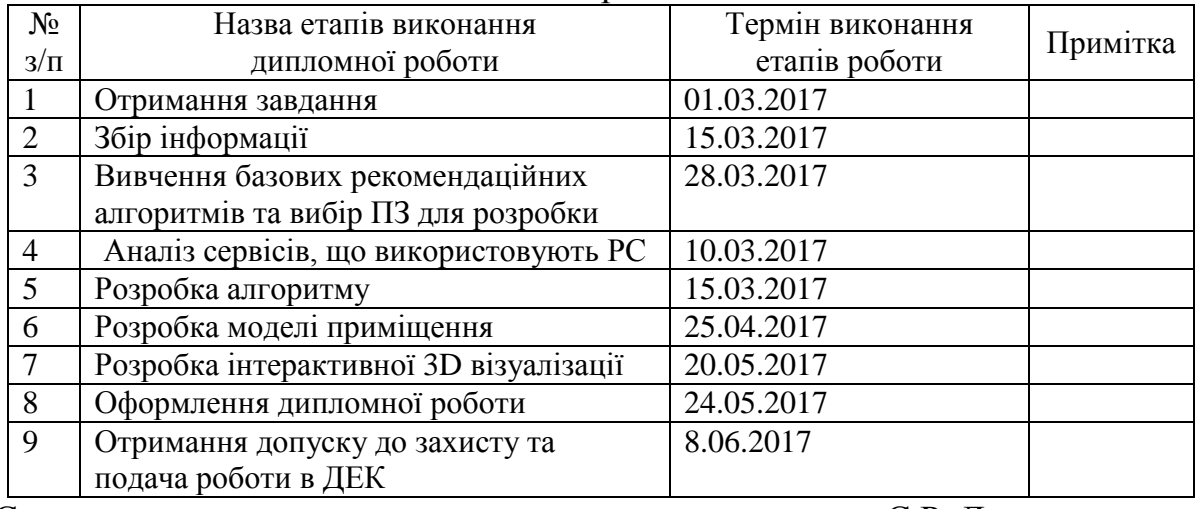

l

Керівник роботи  $A.E.$  Гречко

 $C$ тудент  $\frac{C.P. \t{Q} \text{VHJ} \text{K}}{\text{(nique)}}$ (підпис) (ініціали, прізвище)

(підпис) (ініціали, прізвище)

Консультантом не може бути зазначено керівника дипломної роботи.

### **АНОТАЦІЯ**

#### бакалаврської роботи Дундяка Сергія Романовича

#### на тему: «Розробка інтерактивної 3D візуалізації»

Дипломна робота присвячена дослідженню можливостей розробки технології інтерактивної 3D візуалізації. Проведено огляд існуючих засобів програмного забезпечення та їх аналіз на основі розроблених критеріїв оцінювання. Було розроблено алгоритм побудови інтерактивної 3D візуалізації, з створеним на його основі шаблонним проектом. Доведено перспективність даної технології.

Дану роботу рекомендовано використовувати для вивчення технологій інтерактивної 3D візуалізації та для розробки проектів комерційного спрямування за шаблонним зразком.

Загальний обсяг роботи 57 сторінкок, 10 таблиць, 20 рисунків, 18 посилань.

**Перелік ключових слів:** візуалізація, рендеринг, візуалізація інтер'єру, інтерактивна 3D візуалізація, Blueprints.

### **АННОТАЦИЯ**

бакалаврской работы Дундяка Сергея Романовича

на тему: «Разработка интерактивной 3D визуализации»

Дипломная работа посвящена исследованию возможностей разработки технологии интерактивной 3D визуализации. Проведен обзор существующих средств программного обеспечения и их анализ на основе разработанных критериев оценки. Был разработан алгоритм построения интерактивной 3D визуализации, с созданным на его основе шаблонным проектом. Доказана перспективность данной технологии. Данную работу рекомендуется использовать для изучения технологий интерактивной 3D визуализации и для разработки проектов коммерческого направления шаблонного образца.

Общий объем работы 57 страниц, 10 таблиц, 20 рисунков, 18 ссылок.

Перечень ключевых слов: визуализация, рендеринг, визуализация интерьера, интерактивная 3D визуализация, Blueprints.

### **Annotation**

for the bachelors work of Dundiak Serhii Romanovich

#### "Development of interactive 3D visualization"

Graduate work is devoted to research opportunities for interactive 3D visualization technology. Adjusted review of existing software tools and analysis based on the evaluation criteria developed. It was developed an algorithm for constructing interactive 3D visualization of created on its basis formulaic project. Proved promising this technology.

This work is recommended to explore interactive 3D visualization technologies and to develop commercial projects focus on formulaic pattern.

The total amount of work is 57 pages, 10 tables, 20 figures, 18 references. Key words: visualization, rendering, visualizations, interactive 3D visualization, Blueprints.

## **Зміст**

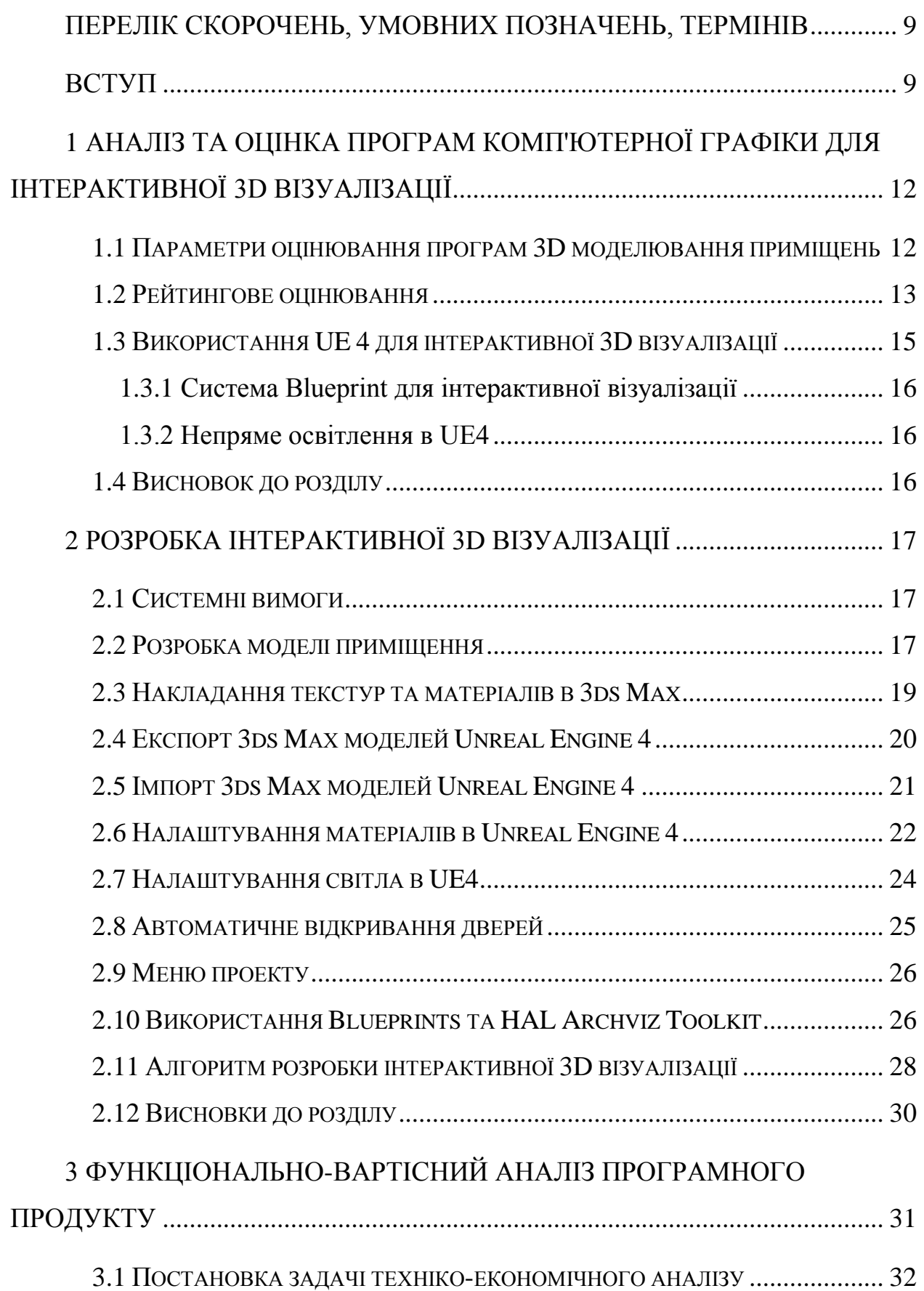

![](_page_7_Picture_151.jpeg)

# **ПЕРЕЛІК СКОРОЧЕНЬ, УМОВНИХ ПОЗНАЧЕНЬ, ТЕРМІНІВ**

**Візуалізація** - загальна назва прийомів уявлення числової інформації або фізичного явища у вигляді, зручному для зорового спостереження та аналізу.

**Візуалізація інтер'єру** - це фотореалістичне тривимірне перспективне зображення дизайнерського рішення проектованого приміщення або ряду взаємопов'язаних просторів будівлі.

**Інтерактивна 3d-візуалізація інтер'єру** (можливість переміщатися по віртуальному інтер'єру в реальному часі, вибирати і змінювати матеріали та колір покриттів, меблі, сантехніку та інші предмети інтер'єру). Це дозволяє поглянути на інтер'єр не з 3-5 статичних ракурсів фото-візуалізацій, а повноцінно в нього зануритися і зрозуміти, як буде виглядати Ваш інтер'єр в його найдрібніших деталях і різних комбінаціях меблів, матеріалів та аксесуарів.

**Архітектурна візуалізація** - графічне відображення об'єкта або містобудівної ситуації в архітектурі. Володіє часткою інформативності і дозволяє найбільш повно представити зовнішні характеристики майбутньої споруди.

[Моделювання](https://uk.wikipedia.org/wiki/%D0%9C%D0%BE%D0%B4%D0%B5%D0%BB%D1%8E%D0%B2%D0%B0%D0%BD%D0%BD%D1%8F) - створення тривимірної математичної моделі сцени і об'єктів в ній.

[Рендеринг](https://uk.wikipedia.org/wiki/%D0%A0%D0%B5%D0%BD%D0%B4%D0%B5%D1%80%D0%B8%D0%BD%D0%B3) (візуалізація) - побудова [проекції](https://uk.wikipedia.org/wiki/%D0%9F%D1%80%D0%BE%D0%B5%D0%BA%D1%86%D1%96%D1%8F_%28%D0%B3%D0%B5%D0%BE%D0%BC%D0%B5%D1%82%D1%80%D1%96%D1%8F%29) відповідно до обраної фізичної моделі.

**Інтерактивність** - поняття, яке розкриває характер і ступінь взаємодії між об'єктами. Використовується в областях: теорія [інформації,](https://uk.wikipedia.org/wiki/%D0%A2%D0%B5%D0%BE%D1%80%D1%96%D1%8F_%D1%96%D0%BD%D1%84%D0%BE%D1%80%D0%BC%D0%B0%D1%86%D1%96%D1%97) [інформатика](https://uk.wikipedia.org/wiki/%D0%86%D0%BD%D1%84%D0%BE%D1%80%D0%BC%D0%B0%D1%82%D0%B8%D0%BA%D0%B0) та [програмування,](https://uk.wikipedia.org/wiki/%D0%9F%D1%80%D0%BE%D0%B3%D1%80%D0%B0%D0%BC%D1%83%D0%B2%D0%B0%D0%BD%D0%BD%D1%8F) [системи телекомунікацій,](https://uk.wikipedia.org/wiki/%D0%A2%D0%B5%D0%BB%D0%B5%D0%BA%D0%BE%D0%BC%D1%83%D0%BD%D1%96%D0%BA%D0%B0%D1%86%D1%96%D1%97) [соціологія,](https://uk.wikipedia.org/wiki/%D0%A1%D0%BE%D1%86%D1%96%D0%BE%D0%BB%D0%BE%D0%B3%D1%96%D1%8F) [дизайн](https://uk.wikipedia.org/wiki/%D0%9F%D1%80%D0%BE%D0%BC%D0%B8%D1%81%D0%BB%D0%BE%D0%B2%D0%B8%D0%B9_%D0%B4%D0%B8%D0%B7%D0%B0%D0%B9%D0%BD) та інших.

### **Вступ**

Концепт об'єкта або проекту, в основному, демонструють за допомогою відеороликів і картинок, зроблених на основі 3D-графіки. Все це сценарії в готовому вигляді і демонструють лише те, що компанія-представник вважає за необхідне. Це обмежує перегляд, так як в статичних зображеннях немає можливості відхилитися від сюжету і уважно оглянути деталі.

Тривимірна графіка реального часу на сьогоднішній день ефективно застосовується в багатьох предметних областях. Потужність комп'ютерних обчислень дозволяє обробляти досить складні сцени в режимі реального часу без втрати швидкості і якості відображення.

Ці можливості привели до появи інтересу до тривимірної візуалізації з боку фахівців з різних сфер діяльності. Так, в області архітектури і містобудування віртуальні будівлі з прогулянками по приміщеннях і віртуальні міста знаходять все більш широке застосування. Фотореалістічна реконструкція об'єктів дозволяє на етапі проектування ефективно працювати із замовником, використання 3D моделей

в процесі навчання, в музейних, реставраційних, рекламних, комерційних проектах також є сучасним і перспективним.

Особливе значення 3D технологія набуває в задачах інтерактивного проектування інженерних підсистем в системах автоматизації, іменованих: «розумний будинок» (smart house).

Інтерактивна 3Д візуалізація почала застосовуватись або ж успішно може застосовуватись за такими напрямками:

- Дизайн інтер'єру, екстер'єру;
- Архітектура та містобудування;
- Туристичний бізнес (проектування готелів, ресторанів, відпочинкових баз тощо);
- Культура (реставрація пам'яток культури, замків, старовинних приміщень, проектування музеїв, театрів, галерей тощо);
- Розважальна індустрія ( створення ігор на основі архітектурної візуалізації реалістичної якості, читання книжок, перегляд телебачення, слухання радіо просто під час інтерактивної 3Д візуалізації);
- Кіноіндустрія;
- **•** Реклама та 3D презентація;
- Медицина (проектування органів та внутрішньої оболонки людини з подальшим відтворення руху імплантантів чи нанороботів всередині; засіб навчання людського організму в медицинських університетах тощо);
- Психотерапія (використовувати засоби віртуальної реальності у поєднанні з інтерактивною 3D візуалізацією для лікування певних психологічних захворювань, чи, наприклад, клаустрофобії);
- Інженерія (системи автоматизації, ІТ індустрії взаємодія із програмними додатками, smart house тощо);

З даного переліку областей можливого застосування інтерактивної візуалізації слідує важливість аналізу даної технології та актуальність створення 3D інтерактивних додатків у відповідних напрямках використання.

Найкращим можливим інструментарієм для експортування, налаштування 3D моделі та впровадження моделі під інтерактивну 3D візуалізацію є ігрові движки. Для даної роботи використовується програмне забезпечення: Autodesk 3D Max та Unreal Engine 4.

Систем, які дозволяли б користувачеві пов'язати на екрані окремі компоненти, а потім на основі імітаційної моделі відобразити поведінку об'єкта в цілому, в даний час немає. Також немає єдиного та простого підходу для перетворення статичних моделей в інтерактивну сцену з можливостями взаємодії у реальному часу. Оскільки в областях архітектури та дизайну використовуються статичні моделі, що в сукупності дають приміщення, то шаблон базуватиметься на побудові моделі квартири. А як засіб введення інтерактиву, розглядатиметься підхід з використанням ігрових движків.

# **1 Аналіз та оцінка програм комп'ютерної графіки для інтерактивної 3D візуалізації**

Програмного забезпечення, що використовується в комп'ютерній графіці на сьогоднішній день доволі багато. Усі вони відрізняються одне від одного різними параметрами, напрямками використання та цілевою аудиторією. Архітектори, дизайнери, моделлери, фотографи та інші люди творчих професій давно взяли їх на озброєння і вже цілком та повністю відчули зручність та ефективність роботи з таким програмним забезпеченням, на противагу реалізації своїх творчих ідей та рішень на аркушах паперу.

#### **1.1 Параметри оцінювання програм 3D моделювання приміщень**

Було підібрано наступний список найбільш популярних програм, якими користуються архітектори, художники, дизайнери і візуалізатори:

- 1. Blender;
- 2. 3D Max;
- 3. Sweet Home 3D;
- 4. Sketch Up Make;
- 5. Pro 100;
- 6. Floor Plan 3D;
- 7. ARCON 3D Architect;
- 8. ARCHICAD;
- 9. Maya;
- 10. Artlantis;
- 11. LUMION;
- 12. Cinema 4d.

Потрібно зазначити, що серед них є такі, що більше використовуються в архітектурному (Archicad) та анімаційному (Lumion, Cineva 4d) спрямуванні.

Вибір параметрів якості оцінювання базується на стандарті ISO 9126:2001, де кожна характеристика описується за допомогою кількох вхідних у неї атрибутів. Для кожного атрибута визначається набір метрик, що дозволяють його оцінити. В даному випадку, це: «Функціональність», «Зручність використання», «продуктивність» або «часова ефективність», а замість зручності супроводу та переносимості програмного продукту, використовується: «інтерфейс програми»,

«кількість бібліотек 3D моделей і матеріалів», а також найголовніший параметр – «якість рендеру» (фінального зображення після обробки. Потрібно зазначити, що кожний критерій не є рівнозначним, саме тому, умовно назначаються коефіцієнти важливості кожному з них (табл.1.1).

Табл. 1.1 Параметри оцінювання

![](_page_12_Picture_86.jpeg)

#### **1.2 Рейтингове оцінювання**

Отже, оцінки виставлено від 1 до 10 (табл.1.2), на основі досвіду роботи з подібними програмами, численних переглянутих відео, коментарях користувачів даного ПЗ, якості фінальних рендерів та інших факторах.

| Ê<br>Назва   | фінальної<br><b>Якість</b> | Кількість<br><b>бібліотек</b> | використанні<br>Зручність у | ефективність<br>Часова | Функціональ-<br>ність | Інтерфейс      |
|--------------|----------------------------|-------------------------------|-----------------------------|------------------------|-----------------------|----------------|
| Blender      | 9                          | 8                             | $\overline{7}$              | 8                      | 10                    | 9              |
| 3D Max       | 10                         | 10                            | $8\,$                       | 8                      | 10                    | 9              |
| Sweet        | 5                          | 3                             | 9                           | 9                      | 3                     | 3              |
| Home 3D      |                            |                               |                             |                        |                       |                |
| SketchUp     | $\overline{7}$             | 5                             | 10                          | 10                     | 6                     | 9              |
| Make         |                            |                               |                             |                        |                       |                |
| Pro 100      | $\overline{4}$             | 3                             | 6                           | $\overline{7}$         | $\overline{2}$        | 5              |
| Floor        | 3                          | $\overline{2}$                | $\overline{4}$              | $\overline{7}$         |                       | $\overline{2}$ |
| Plan 3D      |                            |                               |                             |                        |                       |                |
| <b>ARCON</b> | $\overline{4}$             | $\mathbf{1}$                  | 3                           | 5                      | 3                     | $\overline{3}$ |
| 3D           |                            |                               |                             |                        |                       |                |
| Architect    |                            |                               |                             |                        |                       |                |
| Archicad     | 5                          | 6                             | 5                           | 6                      | $\overline{7}$        | 6              |
| Maya         | $\overline{7}$             | 6                             | $\overline{7}$              | $\overline{7}$         | $\overline{7}$        | $\overline{7}$ |
| Artlantis    | 5                          | $\overline{6}$                | $\overline{7}$              | 8                      | $\overline{4}$        | $\overline{4}$ |
| Lumion       | 8                          | 8                             | 10                          | 10                     | 8                     | 10             |
| Cinema       | 9                          | 10                            | 8                           | $\overline{8}$         | 10                    | 9              |
| 4d           |                            |                               |                             |                        |                       |                |

Табл. 1.2 Таблиця оцінювання ПЗ

Загальна рейтингова оцінка дорівнює сумі балів за кожний параметр, помножений на відповідний індекс оцінювання. Після обрахунків можна сформувати остаточну рейтингову таблицю(табл.1.3).

Табл. 1.3 Рейтингова таблиця Програмного забезпечення для 3D візуалізації

| <b>Місце</b> | Назва програми | Оцінка |
|--------------|----------------|--------|
|--------------|----------------|--------|

![](_page_14_Picture_137.jpeg)

### 1.3 Використання UE 4 для інтерактивної 3D візуалізації

Unreal Engine 4 (UE4) запущена недавно, в березні 2014 року на Epic Games в якості інструменту для створення потужних ігор. Однак, це програма, яка може бути дуже ефективним засобом для архітектурної візуалізації. Вона, як і раніше, має деякі графічні обмеження у порівнянні зі звичайним V-Ray Рендером чи Corona, хоч це й не заважає отримати неймовірно реалістичні результати в режимі реального часу.

![](_page_14_Picture_3.jpeg)

Рис. 1.1 Візуалізація кухні в Unreal Engine 4

#### 1.3.1 Система Blueprint для інтерактивної візуалізації

У доповненні до потужної графіки візуалізації в UE4, ще є візуальна система сценаріїв, де можна створити кілька взаємодій без написання коду. За допомогою системи Blueprints, можна виконувати дії, такі як включення та виключення освітлення, відкривання і закривання дверей, зміна кольору і матеріалу об'єкта, заміна моделі в режимі реального часу, зміна часу доби, створення певних тури камери і багато іншого. З Blueprints system можна працювати з частинками, щоб створити дуже реалістичні ефекти, такі як вогонь, дим і вода.

![](_page_15_Figure_2.jpeg)

Рис. 1.2 Приклад Blueprint: вогонь

#### 1.3.2 Непряме освітлення в UE4

Непряме освітлення є іншою сильною стороною UE4. Engine має поліпшену систему освітлення, де можна досягти аналогічного робочого процесу, як в V-Ray, за допомогою ліхтаря для імітації освітлення, що йде від неба і спрямованого світла, щоб імітувати сонце. Іноді, рекомендується використовувати точкові світильники для внутрішніх джерел світла, щоб отримати краще висвітлення.

#### 1.4 Висновок до розділу

Після аналізу та оцінки 12 програмних продуктів за численними параметрами, найкращими для моделювання інтер'єру та екстер'єру є перша четвірка в рейтинговій таблиці, а саме: 3D Max, Cinema 4d, Lumion та Blender. Робота в них є зручною в користуванні, ефективна в часі, а кінцевий результат – інтер'єр будинку, офісу, чи екстер'єр фасаду, з більшою ймовірністю сподобається замовнику. Щодо останньої четвірки по балам, це: Floor Plan 3D, Arcon 3D Architect, Pro 100, Sweet Home 3d, то їх вивчення та використання є не рентабельним.

Як засіб для створення інтерактиву виступатиме програма Unreal Engine, яка заявила себе, як потужний інструмент для створення ігор. Отже, для створення шаблону використовуватиметься 3D Max, та Unreal Engine 4.

## **2 РОЗРОБКА ІНТЕРАКТИВНОЇ 3D ВІЗУАЛІЗАЦІЇ**

#### 2.1 Системні вимоги

Перш за все, потрібний комп'ютер з середніми або високими для запуску програмного забезпечення UE4 та 3D Max. Апаратною частиною, рекомендованою Epic Games, є чотирьохядерний процесор 2.5Ghz або вище, 8 Гб оперативної пам'яті і принаймні GeForce GTX470 або Radeon 6870HD серії.

#### 2.2 Розробка моделі приміщення

Першим етапом є моделювання статичних об'єктів архітектури. За даним планом приміщення, зробленим в ArchiCad, побудовані стіни, підлога, стеля, та видавлені модифікатором Extrude. Створення моделі приміщення (рис .2.1 та 2.2) є довготривалий процес і потребує розуміння і знання програми 3D Max на високому рівні. Цей процес для спеціалістів в даній області займає в середньому на 1 день:15-  $20$  м<sup>2</sup> площі приміщення.

![](_page_16_Figure_5.jpeg)

Рис. 2.1 Проект приміщення (wireframe)

![](_page_17_Figure_0.jpeg)

Рис. 2.2 Проект приміщення в перспективі (shaded)

Після створення приміщення, світла, камер, застосування матеріалів на моделі виконується перевірки правильності налаштувань шляхом рендеру зображень із створених камер. У сцені застосовано 20 камер, з ракурсами, що охоплюють усі кімнати з даного приміщення. Результати роботи показані на рис. 2.3, рис 2.4.

![](_page_17_Picture_3.jpeg)

Рис. 2.3 Візуалізація дитячої кімнати

![](_page_18_Picture_0.jpeg)

Рис. 2.4 Візуалізація спальної кімнати

#### 2.3 Накладання текстур та матеріалів в 3ds Max

Після моделювання, наступним етапом є накладання текстур та створення матеріалів. Всі активи, які будуть підготовлені для UE4 повинні мати відкриті сітки і не перетинаючі між собою грані. Потім створити додатковий UV-канал для правильної розкладки текстури. Якщо сторони перекриваються в Lightmap, то в подальшому текстури в UE не накладуться або накладуться хибно.

В 3ds Max можна використовувати метод flatten-mapping, щоб відкрити сітку в примітивних об'єктах. Цей метод працює підходить для коробки нашого проекту. Для більш складних об'єктів, таких як меблі, текстиль, декор, потрібно використовувати інший метод, наприклад «відображення шкурок».

![](_page_19_Figure_0.jpeg)

Рис. 2.5 Метод flatten-mapping

При роботі можна зустрітись із деякими проблемами, пов`язаними з матеріалами та їх подальшим експортуванням в UE4. Для їх вирішення і запобігання варто:

- 1. Зображення текстур, карти, які використовуються в матеріалах переформатувати у .png або .tga (targa). Саме ці формати підтримуються в FBX експорті та використовуються в UE4.
- 2. Матеріали в 3D Max мають відноситись до "Standart" чи "Multi-Object".
- 3. Кожне ім'я матеріалу повинно бути унікальним. У випадку повторення, матеріали накладуться неправильно або будуть втраченні при експортуванні.
- 4. Матеріали варто називати латинськими літерами, і бажано, з префіксом назви моделі, на яку застосовується.

2.4 Експорт 3ds Max моделей Unreal Engine 4

При експорті розмір сцени (кількість полігонів) є важливим фактором. Якщо експортується лише коробка і незначні елементи внутрішнього оформлення приміщення, то можна експортувати усе одним файлом. В іншому випадку, потрібно розділити модель на кілька частин, на приклад, по кімнатах. У разі не виконання цього UE4 може не сприйняти імпорт, й буде завершувати роботу, видаючи помилку.

Безпосередньо перед експортом потрібно зробити кілька важливих кроків:

- 1. Перевірити System Unit Scale в налаштуваннях проектах. Величина вимірювання повинна бути в сантиметри, адже в UE4 стандартно використовуються сантиметри.
- 2. Використати скріпт Multiconvertor[14] для трансформування V-ray та Corona матерілаів в "Standart". Даний скріпт швидко та автоматично трансформує матеріали, використовувані в сцені.
- 3. Використання скріпта SteamRoller[15]. Розгортає всі об'єкти в селекції з використанням вбудованої функції Unwrap на основі заданих параметрів. Призначений в основному для текстурної випічки. Даний скріпт також застосує на усі об'єкти UV channel 2, який необхідний для UE4. Якщо сцена складна, процес може тривати кілька годин.
- 4. Використання скріпта Ts\_tools[16]. Він розбиваю велику сцену на менші частини, дає унікальні імена mesh об'єктам, виправляє зсув центру осей трансоформування кожного предмету.

#### 2.5 Імпорт 3ds Max моделей Unreal Engine 4

Інструкція імпорту моделі до UE 4:

- Натиснути кнопку «Створити» в Content Browser, вибрати «Import». Знайти і вибрати файл FBX, який потрібно імпортувати у файловий браузер. Примітка: можна вибрати FBX файли (\* .fbx) у випадаючому списку, щоб відфільтрувати непотрібні файли.

- Шлях імпортованого активу залежить від поточного місця розташування Content Browser під час імпорту.

- Вибрати відповідні параметри у діалоговому вікні імпорту (рис. 2.6).

![](_page_21_Picture_160.jpeg)

Рис. 2.6 Параметри імпорту моделі в UE4

- Натиснути кнопку «Імпорт», для імпорту сітки. Отриманий матеріал сітки, та текстури будуть відображатися в Content Browser, якщо процес був успішним.

- Хоча текстури і матеріали можуть бути імпортовані із статичною сіткою, тільки колір і Normal будуть автоматично підключені (за умови, якщо підтримуване обладнання використовувалося в 3D Max). Дзеркальні карти будуть імпортовані, але не підключені, інші карти, наприклад, карти Ambient Occlusion в слот diffuse матеріалу, не будуть навіть імпортовані.

- Після імпорту файлів в браузер вмісту треба перейти до верхньої області перегляду і перетягнути усі моделі відразу (використовуючи CTRL для вибору більше одного об'єкта). Таким чином, можна імпортувати усі об'єкти в сцену, у правильному розміщенні на осях координат, які створювались в 3ds Max.

- Наступна річ після імпорту активів - переміщення їх в сцену: в Content Browser  $(Ctrl + E)$ .

2.6 Налаштування матеріалів в Unreal Engine 4

Приклад налаштування матеріалів дуже простий, він складається з карт diffuse, specular, змішаних з чорним кольором. Для збільшення чи зменшення ефекту ставиться функція Multiply (рис.2.7). Та ж карта корегується по кольору та інвертується в канале roughness (ширшавість). Варто пам'ятати, що карти зберігаються у форматі «.png».

![](_page_22_Figure_1.jpeg)

Рис. 2.7 Налаштування карт матеріалів

У таких матеріалах як дерево та текстиль варто застосовувати також карту Normal. Вона видавить нерівномірності текстури об'єктам, що добавить реалістичності.

На скляні вироби застосований простий у створенні матеріал з великою прозорістю, відбиванням світла та «бліком» (рис.2.8).

![](_page_22_Figure_5.jpeg)

Рис. 2.8 Матеріал скла в Unreal Engine 4

Він має досить темний колір дифузії, нульовий roughness і високе значення дзеркальності. Також застосовується Fresnel (ефект френеля-коефіцієнт заломлення) зі значенням 1,5 для контролю непрозорості і заломлення як в реальності.

Є багато більш складних способів отримання більш реалістичного скла, - але даний є цілком достатнім.

#### **2.7 Налаштування світла в UE4**

Налаштування освітлення також не складний процес: використовується метод "метод Koola"[17] - поєднання сонця і плям світла в передній частині вікна, для імітування потоку світла. Після цього для розрахунку глобального освітлення важливі тільки кілька налаштувань (рис.2.9).

![](_page_23_Figure_3.jpeg)

Рис. 2.9 Параметри налаштування світла

Варто істотно збільшити освітлення відбитих променів і якість освітлення. Після цього знизити згладжування до 0,6. Як результат: деталі окреслені краще і тіні менші й реалістичніші. Також варто правильно використовувати статичне та динамічне освітлення. Статичне – несе меншу нагрузку на сцену, а тіні «запікаються» на текстурах, в той час, як динамічне освітлення – в реальному часі реагує на рухи та зміни положення тіла, обробляючи кожний кадр та змінюючи тінь залежно, від зміни. Для анімації застосовується динамічне освітлення.

![](_page_24_Picture_308.jpeg)

Рис. 2.10 Параметри каскадних карт тіней

Останнім кроком перед натисканням "Створити" буде установка якості освітлення (Lighting Quality) на «Продуктивність» ("Production").

#### **2.8 Автоматичне відкривання дверей**

Анімація – незамінна річ в інтерактивній 3D візуалізації. І така проста дія, як відкривання дверей, є обов'язковою для проекту. Саме тому, варто детально описати метод створення функції відривання дверей. Для цього потрібно виконувати наступні кроки:

1) Перевірити, щоб в 3D Max, для дверей Pivot знаходився в нижньому куті дверей, а також, зміщення по осях рівне 0.

2) В UE4: Експорт  $\rightarrow$  Basic: Box trigger. Даний box ставим на місце дверей, знизу, щоб двері його розбивали умовно на половину. Це буде умовне місце, підійшовши до якого, користувач автоматично відкриватиме двері.

3) Натиснути Matinee в панелі меню  $\rightarrow$  add matinee  $\rightarrow$  виділити двері  $\rightarrow$ натиснути «off snap».

4) Натиснути tracks в панелі меню  $\rightarrow$  правою клавішою миші на робочій області  $\rightarrow$  new group: "door 01"  $\rightarrow$  правою клавішою миші на "door 01"  $\rightarrow$  add new movement track  $\rightarrow$  зменшити час тривалості до 3 секунд, перетягнувши повзунок. Зелений та червоні повзунки мають знаходитись на позначці «3 секунди».

5) Перетягнути повзунок на позначку «0 секунд»  $\rightarrow$  натиснути "add key"  $\rightarrow$ перетягуємо на "3 секунди" нажимаєм "Enter".

6) Знаходимо у правій панелі "Matinee Actor1"  $\rightarrow$  вибрати його та перенести на місце дверей, після чого зберегти.

7) Добавити Collision для дверей, де у спливаючому списку вибрати "add box simplified collision". Зберегти. Для рами дверей, яка повинна бути окремим об'єктом, застосувати collision (Static Mesh settings  $\rightarrow$  Collision Complesety  $\rightarrow$  Use Complex Collision)

8) Вибрати Box trigger  $\rightarrow$  Blueprints  $\rightarrow$  Open level blueprint  $\rightarrow$  Правою клавішою по робочій області  $\rightarrow$  onactorbegin та onactorend.

9) Вибрати MatineeActor1 після чого в blueprint натиснути праву кнопку миші  $\rightarrow$  create a reference to matineeActor1  $\rightarrow$  3'єднати з "play", яке створиться автоматично.

10) З'єднати onactorbegin з функцією "play" на вхід. Також з'єднати matineeactor1 з reverse, що автоматично створиться.

11) З'єднати onactorend з функцією "reverse". Після чого скомпілювати.

#### **2.9 Меню проекту**

Оскільки даний проект є шаблоном для створення аналогічних проектів, комерційного спрямування, то він має містити певний інтерфейс чи меню, в якому може, до прикладу вказуватись логотип фірми-розробка, а також базові функції для користувача.

Процес створення меню в UE4 детально описаний в документації даної програми[18].

#### **2.10 Використання Blueprints та HAL Archviz Toolkit**

Найпотужнішим набором інструментів, доступних для архітекторів і Archviz художників, які бажають додати інтерактивність і цінність їх UE4 візуалізацій є HAL Archviz інструментарій.

**HAL Archviz Інструментарій був розроблений компанією** Hoyt Architects, **як набір інструментів**, **для допомоги з внутрішніми рішеннями на етапі проектування.** Використання можливостей візуалізації реального часу на ранніх стадіях проектів дозволили Hoyt Architects кардинально змінити процес дизайну, що дозволяє клієнтам приймати остаточні рішення на ранніх стадіях проектування з упевненістю в тому, що вони отримають. Деякі Blueprints з Hal Arcviz Toolkit використаємо у нашому шаблонному проекті  $(pnc.2.11)$ .

![](_page_25_Picture_8.jpeg)

Рис. 2.11 Набір інструментів Blueprints компанії HAL

Вони виконуватимуть наступні функції:

- Поточні плани поверхів: Міні-карта поверхових планів, включаючи точки зору в реальному часі гравця, розташування і напрям погляду;
- Режим редагування: Швидке перемикання моделей і / або матеріалів (наприклад, кухонні шафи і стільниці, меблі, стіни, колір або щонебудь, що потрібно змінити);
- Режим камери: створення скріншотів HD в реальному часі;
- Режими роботи контролера: Walk або Fly (режим «безпілотного» перегляду) через візуалізацію;
- Додатковий підручник (підказки) в реальному часі для нових користувачів (рис. 2.12).

![](_page_26_Picture_6.jpeg)

Рис. 2.12 Підказка навігації для користувача

Окрім цього, в шаблоні використовується Blueprint з ефектом вогню (рис. 2.13).

![](_page_27_Figure_0.jpeg)

Рис. 2.13 Налаштування Blueprint для ефекту вогню

### **2.11 Алгоритм розробки інтерактивної 3D візуалізації**

Усі пройдені етапи при проектуванні шаблону приміщення можна умовно розділити на 3 блоки: експорт, імпорт, інтерактивність. Дані блоки описують процес, побудований на наступних послідовних кроках:

- 1. Створення моделі в 3D Max:
	- Експорт плану приміщення;
	- Побудова коробки;
- 2. Перевірка Unit Scale (см).
- 3. Накладання матеріалів на об'єкти:
	- Усі використовувані зображення повинні мати формат .png;
	- Використання скріпта для перетворення матеріалів на Standart (multiconvertor);

- Використання скріпта для UV channel та розгорток моделей (steamroller).

- 4. Перейменування Meshes (об'єктів):
	- Додавання префіксів до імен;
	- Латинські літери;
	- Унікальність кожного об'єкту.
- 5. Налаштування FBX export
	- Включити пункт "Smoothing groops";
- Включити пункт "tangents and binormals";
- Включити пункт "Preserve edge orientation".
- 6. Налаштування FBX export:
	- Включити "auto generate collision" для low-poly об'єктів;
	- Виключити "auto generate collision" для high-poly об'єктів;
	- Виключити "Generate Light map UV`s";
	- Виключити "Combine meshes".
- 7. Маніпуляції із персонажем:
	- Його масштабування;
	- Швидкість переміщення.
- 8. Перевірка матеріалів. Налаштування їх.
- 9. Включення Collision на low poly об'єкти.
- 10.Налаштування світла:
	- Денне світло;
	- Точкове світло;
	- Додавання та налаштування HDRI;
	- Додаткове освітлення (Skylight) та відбиття.
- 11.Використання Blueprints:
	- Ефекти анімації води, диму, вогню тощо;
	- Функція швидкого переміщення по плану чи приміщенню;
	- Функція заміни текстури чи моделі в режимі реального часу;
	- Функція «вільного польоту»;
	- Включення та виключення світла;
	- Включення, виключення телевізора;
	- Звуковий супровід;
	- Інші додаткові функції.
- 12.Відкривання дверей:
	- Автоматичне відкривання;
	- -Відкривання, за допомогою клавіші.
- 13.Створення інтерфейсу:

- Меню;

- Інструкція користуванняю.

По успішному завершенню даних кроків, проект інтерактивної 3D візуалізації буде готовий.

#### **2.12 Висновки до розділу**

Даний розділ описує процес розробки інтерактивної 3D візуалізації від початку створення моделі в 3D Max до завершення усіх маніпуляцій в Unreal Engine 4.

Отже, побудовано приміщення з внутрішнім наповненням. На моделі внетрішнього наповнення накладено матеріали з певними параметрами. Карти матеріалів були переформатовані в «.png». Поставлено та налаштовано світло і камери. Зроблені візуалізації приміщення, з кількома ракурсами на кожну кімнату. Для подолання несумістностей, при експортуванні перевірено System Unit Scale в налаштуваннях проекту. Величина вимірювання повинна бути в сантиметрах, адже в UE4 стандартно використовуються сантиметри.

Використано скріпт Multiconvertor для трансформування V-ray та Corona матерілаів в "Standart". Даний скріпт швидко та автоматично трансформує матеріали, використовувані в сцені. Саме "Standart" підтримується в UE4.

Використали скріпт SteamRoller. Він розгортає всі об'єкти в селекції з використанням вбудованої функції Unwrap на основі заданих параметрів. Призначений в основному для текстурної випічки. Даний скріпт також застосує на усі об'єкти UV channel 2, який необхідний для UE4. Оскільки, наша сцена є складною та об'ємною, даний процес обробки зайняв близько 4 годин.

Використано скріпт Ts\_tools[17] для розбиття великої сцени на менші частини, для створення унікальних імен mesh-об'єктам та для виправлення зсуву центру осей кожного предмету.

Після імпорту в UE 4. Матеріали були перевірено та оновлені. Встановлено освітлення з коректними параметрами. Використано ефект вогню для каміну у вітальні. На low poly об'єкти накладено Collision для того, щоб обмежети простір пересування в межах будинку (стін), для можливості «ходити» по підлозі, та для уникнення перетину користувача з об'єктами наповнення.

Було створено та розписано процес анімації для автоматичного відкривання дверей. Дана анімація необхідна, для переходу між кімнатами чи приміщенням. Час анімації - 3 секунди. Відстань, при якій двері відкриваються, задані box trigger.

Також застосовані Blueprints з збірки інструментів компанії HAL. Вони дають користувачу додаткові режими:

- Режим редагування: Швидке перемикання моделей і / або матеріалів (наприклад, кухонні шафи і стільниці, меблі, стіни, колір або щонебудь, що потрібно змінити);
- Режим камери: створення скріншотів HD в реальному часі;

 Режими роботи контролера: Walk або Fly (режим «безпілотного» перегляду) через візуалізацію;

# **3 ФУНКЦІОНАЛЬНО-ВАРТІСНИЙ АНАЛІЗ ПРОГРАМНОГО ПРОДУКТУ**

У даному розділі проводиться оцінка основних характеристик програмного продукту, призначеного для комерційного використання, перш за все архітектурними компаніями та дизайн студіями. Програмний продукт виконуватиметься на персональних комп'ютерах під управлінням операційної системи Windows.

Функціонально-вартісний аналіз (ФВА) – це технологія, яка дозволяє оцінити реальну вартість продукту або послуги незалежно від організаційної структури компанії. Як прямі, так і побічні витрати розподіляються по продуктам та послугам у залежності від потрібних на кожному етапі виробництва обсягів ресурсів. Виконані на цих етапах дії у контексті метода ФВА називаються функціями.

Мета ФВА полягає у забезпеченні правильного розподілу ресурсів, виділених на виробництво продукції або надання послуг, на прямі та непрямі витрати. У даному випадку – аналізу функцій програмного продукту й виявлення усіх витрат на реалізацію цих функцій.

Фактично цей метод працює за таким алгоритмом:

 визначається послідовність функцій, необхідних для виробництва продукту. Спочатку – всі можливі, потім вони розподіляються по двом групам: ті, що впливають на вартість продукту і ті, що не впливають. На цьому ж етапі оптимізується сама послідовність скороченням кроків, що не впливають на цінність і відповідно витрат.

 для кожної функції визначаються повні річні витрати й кількість робочих часів.

 для кожної функції наоснові оцінок попереднього пункту визначається кількісна характеристика джерел витрат.

 після того, як для кожної функції будуть визначені їх джерела витрат, проводиться кінцевий розрахунок витрат на виробництво продукту.

#### **3.1 Постановка задачі техніко-економічного аналізу**

У роботі застосовується метод ФВА для проведення техніко-економічного аналізу розробки системи аналізу нелінійних нестаціонарних процесів. Оскільки основні проектні рішення стосуються всієї системи, кожна окрема підсистема має їм задовольняти. Тому фактичний аналіз представляє собою аналіз функцій програмного продукту, призначеного для збору, обробки та проведення аналізу гетероскедастичних процесів в економіці та фінансах.

Відповідно цьому варто обирати і систему показників якості програмного продукту.

Технічні вимоги до продукту наступні:

 програмний продукт повинен функціонувати на персональних комп'ютерах із стандартним набором компонент;

 забезпечувати високу швидкість обробки великих об'ємів даних у реальному часі;

 забезпечувати зручність і простоту взаємодії з користувачем або з розробником програмного забезпечення у випадку використовування його як модуля;

 передбачати мінімальні витрати на впровадження програмного продукту.

#### **3.1.1 Обґрунтування функцій програмного продукту**

Головна функція *F0*– розробка шаблону, який аналізує процес за вхідними даними та будує його модель для подальшого прогнозування. Виходячи з конкретної мети, можна виділити наступні основні функції ПП:

 $F_I$  – вибір ПЗ та моделювання;

 $F_2$  – експорт моделі;

 $F_3$  – налаштування проекту.

Кожна з основних функцій може мати декілька варіантів реалізації.

Функція *F1*:

а) 3D Max;

б) Cinema 4D;

в) Lumion.

Функція *F2*:

а) Експортування звичайним шляхом;

б) Експортування з використанням скриптів.

Функція *F3*:

а) Налаштування з базовими можливостями;

б) Налаштування з використанням Hal Archviz Toolkit.

#### **3.1.2 Варіанти реалізації основних функцій**

Варіанти реалізації основних функцій наведені у морфологічній карті системи (рис. 3.1). На основі цієї карти побудовано позитивно-негативну матрицю варіантів основних функцій (таблиця 3.1).

![](_page_32_Figure_3.jpeg)

Рисунок 3.1 – Морфологічна карта

Морфологічна карта відображує всі можливі комбінації варіантів реалізації функцій, які складають повну множину варіантів ПП.

![](_page_32_Picture_138.jpeg)

![](_page_32_Picture_139.jpeg)

![](_page_33_Picture_176.jpeg)

На основі аналізу позитивно-негативної матриці робимо висновок, що при розробці програмного продукту деякі варіанти реалізації функцій варто відкинути, тому, що вони не відповідають поставленим перед програмним продуктом задачам. Ці варіанти відзначені у морфологічній карті.

Функція *F1:*

Варіант В одразу відкидається, адже для створення інтерактивної 3D візуалізації готову модель треба в подальшому експортувати в ігровий движок (у нашому випадку – Unreal Engine 4). Також відкидаєм варіант Б, адже він менш пристосований до моделювання ніж, варіант А.

Функція *F2:*

Оскільки часова ефективність дуже важлива у даному ПП, то варіант Б відкидаємо.

Функція *F3:*

Інтерфейс користувача відіграє велику роль у даному програмному продукту, до того ж, Hal Archiviz Toolkit містить не тільки готовий інтерфейс, але й готові вбудовані функції користування, проте даний продукт є платним. Тому розглядатимемо варіанти А і Б

Таким чином, будемо розглядати такі варіанти реалізації ПП:

- 1.  $F1a F2a F3a$
- 2.  $F1a F2a F36$

Для оцінювання якості розглянутих функцій обрана система параметрів, описана нижче.

#### **3.2 Обґрунтування системи параметрів ПП**

#### **3.2.1Опис параметрів**

На підставі даних про основні функції, що повинен реалізувати програмний продукт, вимог до нього, визначаються основні параметри виробу, що будуть використані для розрахунку коефіцієнта технічного рівня.

Для того, щоб охарактеризувати програмний продукт, будемо використовувати наступні параметри:

*X1* – кількість можливих функцій користувача;

*X2* – потенційний об'єм проекту;

*Х3 –* часова ефективність.

*X1:* Відображає можливі маніпуляції, які зможе робити клієнт у проекті, після кінцевої розробки.

*X2:* Показує розмір моделі чи моделей, які необхідно створити безпосередньо розробнику.

*Х3:* Терміни, за які розробник має виконати інтерактивну 3D візуалізацію приміщення (параметр є випливаючим із «зручності» та «простоти» алгоритму шаблону).

#### **3.2.2 Кількісна оцінка параметрів**

Гірші, середні і кращі значення параметрів вибираються на основі вимог замовника й умов, що характеризують експлуатацію ПП як показано у табл. 3.2.

![](_page_34_Picture_195.jpeg)

Таблиця 3.2 – Основні параметри ПП

За даними таблиці 3.2 будуються графічні характеристики параметрів – рис. 3.2 – рис. 3.4.

![](_page_35_Figure_0.jpeg)

![](_page_35_Figure_1.jpeg)

Рисунок 3.2 – Х1, Кількість можливих функцій

![](_page_35_Figure_3.jpeg)

Рисунок 3.3 – Х2, Потенційний об'єм проекту(складність)

Рисунок 3.4 – Х3, Часова ефективність

#### **3.2.3 Аналіз експертного оцінювання параметрів**

Після детального обговорення й аналізу кожний експерт оцінює ступінь важливості кожного параметру для конкретно поставленої цілі – розробка програмного продукту, який дає найбільш точні результати при знаходженні параметрів моделей адаптивного прогнозування і обчислення прогнозних значень.

Значимість кожного параметра визначається методом попарного порівняння. Оцінку проводить експертна комісія із 7 людей. Визначення коефіцієнтів значимості передбачає:

 визначення рівня значимості параметра шляхом присвоєння різних рангів;

 перевірку придатності експертних оцінок для подальшого використання;

визначення оцінки попарного пріоритету параметрів;

обробку результатів та визначення коефіцієнту значимості.

Результати експертного ранжування наведені у таблиці 3.3. Таблиця 3.3 – Результати ранжування параметрів

![](_page_36_Picture_339.jpeg)

Для перевірки степені достовірності експертних оцінок, визначимо наступні параметри:

а) сума рангів кожного з параметрів і загальна сума рангів:

$$
R_i = \sum_{j=1}^{N} r_{ij} R_{ij} = \frac{Nn(n+1)}{2} = 42,
$$

де *N* – число експертів, *n* – кількість параметрів;

б) середня сума рангів:

$$
T=\frac{1}{n}R_{ij}=14.
$$

в) відхилення суми рангів кожного параметра від середньої суми рангів:

$$
\Delta_i = R_i - T
$$

Сума відхилень по всім параметрам повинна дорівнювати 0; г)загальна сума квадратів відхилення:

$$
S = \sum_{i=1}^{N} \Delta_i^2 = 78.
$$

Порахуємо коефіцієнт узгодженості:

$$
W = \frac{12S}{N^2(n^3 - n)} = \frac{12 \cdot 78}{7^2(3^3 - 3)} = 0,79 > W_k = 0,67
$$

Ранжування можна вважати достовірним, тому що знайдений коефіцієнт узгодженості перевищує нормативний, котрий дорівнює 0,67.

Скориставшись результатами ранжирування, проведемо попарне порівняння всіх параметрів і результати занесемо у таблицю 3.4.

![](_page_37_Picture_415.jpeg)

Таблиця 3.4 – Попарне порівняння параметрів

Числове значення, що визначає ступінь переваги *i*–го параметра над *j*–тим, *aij*визначається по формулі:

$$
a_{ij} = \begin{cases} 1,5 \text{ при } X_i > X_j \\ 1.0 \text{ при } X_i = X_j \\ 0.5 \text{ при } X_i < X_j \end{cases}
$$

З отриманих числових оцінок переваги складемо матрицю A=║ *aij* ║.

Для кожного параметра зробимо розрахунок вагомості *Kві* за наступними формулами:

$$
K_{\rm{bi}} = \frac{b_i}{\sum_{i=1}^n b_i}, \text{Re } b_i = \sum_{i=1}^N a_{ij}.
$$

Відносні оцінки розраховуються декілька разів доти, поки наступні значення не будуть незначно відрізнятися від попередніх (менше 2%).На другому і наступних кроках відносні оцінки розраховуються за наступними формулами:

$$
K_{\rm{bi}} = \frac{b'_i}{\sum_{i=1}^n b'_i},
$$
ae  $b'_i = \sum_{i=1}^N a_{ij} b_j.$ 

Як видно з таблиці 3.5, різниця значень коефіцієнтів вагомості не перевищує 2%, тому більшої кількості ітерацій не потрібно.

| Параметри $x_i$ | Параметри $x_i$ |                |                | Перша ітер.    |                | Друга ітер. |                   |
|-----------------|-----------------|----------------|----------------|----------------|----------------|-------------|-------------------|
|                 | X1              | X <sub>2</sub> | X <sub>3</sub> | $b_i$          | $K_{\rm {bi}}$ | b;          | $K_{\text{B}i}^1$ |
| X1              |                 | 1,5            | 1,5            | 4              | 0,444          | 16          | 0,551             |
| X <sub>2</sub>  | 0,5             | 1,0            | 0,5            | $\overline{2}$ | 0,222          |             | 0,137             |
| X <sub>3</sub>  | 0,5             |                | $1{,}0$        | 3              | 0,333          |             | 0,310             |

Таблиця 3.5 – Розрахунок вагомості параметрів

![](_page_38_Picture_288.jpeg)

#### **3.2.4 Аналіз рівня якості варіантів реалізації функцій**

Визначаємо рівень якості кожного варіанту виконання основних функцій окремо. Абсолютні значення параметрів *Х1* та *X3* відповідають технічним вимогам умов функціонування даного ПП.

Абсолютне значення параметра *Х2 (*час обробки даних) обрано не найгіршим (не максимальним), тобто це значення відповідає або варіанту б) 1Гб або варіанту в) 2 ГБ.

Коефіцієнт технічного рівня для кожного варіанта реалізації ПП розраховується так (таблиця 3.6):

$$
K_K(j) = \sum_{i=1}^n K_{\mathrm{si},j} B_{i,j},
$$

де *n* – кількість параметрів; $K_{\alpha i}$ – коефіцієнт вагомості *i*–го параметра; $B_i$  – оцінка *i*–го параметра в балах.

Таблиця 3.6 – Розрахунок показників рівня якості варіантів реалізації основних функцій ПП

![](_page_38_Picture_289.jpeg)

За даними з таблиці 3.6 за формулою

 $K_K = K_{\text{TV}}[F_{1k}] + K_{\text{TV}}[F_{2k}] + \ldots + K_{\text{TV}}[F_{2k}],$ 

визначаємо рівень якості кожного з варіантів:

 $K_{K1} = 1,776 + 0,999 + 0,249 = 3,025$ 

 $K_{K2} = 1,776 + 0,999 + 0,444 = 3,22$ 

Як видно з розрахунків, кращим є другий варіант, для якого коефіцієнт технічного рівня має найбільше значення.

#### **3.3 Економічний аналіз варіантів розробки ПП**

Для визначення вартості розробки ПП спочатку проведемо розрахунок трудомісткості.

Всі варіанти включають в себе два окремих завдання:

1. Розробка проекту шаблону;

2. Розробка функцій шаблону;

Завдання 1 за ступенем новизни відноситься до групи А, завдання 2 – до групи Б. За складністю алгоритми, які використовуються в завданні 1 належать до групи 2; а в завданні 2 – до групи 3.

Для реалізації завдання 1 використовується довідкова інформація, а завдання 2 використовує інформацію у вигляді моделі.

Проведемо розрахунок норм часу на виконання для кожного з завдань. Загальна трудомісткість обчислюється як

 $T_{\rm O} = T_{\rm P} \cdot K_{\rm II} \cdot K_{\rm CK} \cdot K_{\rm M} \cdot K_{\rm CT} \cdot K_{\rm CTM}$ , (3.1)

де Т $_{P}$  – трудомісткість розробки ПП;  $K_{\Pi}$  – поправочний коефіцієнт;  $K_{CK}$  – коефіцієнт на складність вхідної інформації; Км - коефіцієнт рівня мови програмування;  $K_{CT}$  – коефіцієнт використання стандартних модулів і прикладних програм;  $K_{CTM}$  – коефіцієнт стандартного математичного забезпечення

Для першого завдання, виходячи із норм часу для завдань розрахункового характеру степеню новизни А та групи складності алгоритму 2, трудомісткість дорівнює: Тр =36 людино-днів. Поправочний коефіцієнт, який враховує вид перемінну інформацію (ПІ) для першого завдання:  $K_{\Pi} = 2.52$ . Поправочний коефіцієнт, який враховує складність контролю вхідної та вихідної інформації для всіх завдань рівний 1:  $K_{CK} = 1$ . Оскільки при розробці першого завдання використовуються стандартні модулі, врахуємо це за допомогою коефіцієнта  $K_{CT}$ 0.8. Тоді, за формулою 3.1, загальна трудомісткість програмування першого завдання дорівнює:

 $T_1 = 36.252 \cdot 0.8 = 7257 \text{ mod/4}$ нів.

Проведемо аналогічні розрахунки для подальших завдань.

Для другого завдання (використовується алгоритм третьої групи складності, степінь новизни Б), тобто Т<sub>Р</sub> =19 людино-днів, К<sub>П</sub> =0.9, К<sub>СК</sub> = 1, К<sub>СТ</sub> =0.8:

 $T_2 = 19 \cdot 0.9 \cdot 0.8 = 13{,}68 \text{людино-днів.}$ 

Т3=12\*0.5\*0.8=4.8 людино-днів.

Т4 =8\*0.36\*1.2=3.456 людино-днів.

Складаємо трудомісткість відповідних завдань для кожного з обраних варіантів реалізації програми, щоб отримати їх трудомісткість:

 $T_1 = (72,57 + 13,68 + 4.8 + 13,68) \cdot 8 = 837,84$  людино-годин;

 $T_{II} = (72,57 + 13,68 + 3.456 + 13,68) \cdot 8 = 827 \text{ moduli-}$ 

Найбільш високу трудомісткість має варіант I.

В розробці беруть участь один програміст-візуалізатор з окладом 17000. Визначимо зарплату за годину за формулою:

$$
C_{\rm Y} = \frac{M}{T_m \cdot t} \text{rph.},
$$

де М – місячний оклад працівників;  $T_m$  – кількість робочих днів тиждень;  $t$  – кількість робочих годин в день.

$$
C_{\rm Y} = \frac{17000}{1 \cdot 21 \cdot 8} = 101 \, \text{rph.}
$$

Тоді, розрахуємо заробітну плату за формулою

 $C_{3\Pi} = C_{\rm q} \cdot T_i \cdot K_{\rm A}$ 

де Сч- величина погодинної оплати праці програміста; Т<sub>і</sub> - трудомісткість відповідного завдання;  $K_{\text{II}}$  – норматив, який враховує додаткову заробітну плату.

Зарплата розробника за варіантами становить:

I.  $C_{3II} = 101 \cdot 837,84 \cdot 1.2 = 101546$  грн.

II. СЗП = 101⋅ 827 ⋅ 1.2 = 100 232 грн.

Відрахування на єдиний соціальний внесок в залежності від групи професійного ризику (6 клас) становить 22%:

I.  $C_{\text{BII}} = C_{31} \cdot 0.3682 = 101546 \cdot 0.22 = 2234012 \text{ rph.}$ 

II.  $C_{\text{BII}} = C_{3II} \cdot 0.3682 = 100232 \cdot 0.22 = 22051$ , 04 грн.

Тепер визначимо витрати на оплату однієї машино-години. (См)

Так як одна ЕОМ обслуговує одного програміста з окладом 17000 грн., з коефіцієнтом зайнятості 0,2 то для однієї машини отримаємо:

 $C_{\Gamma} = 12 \cdot M \cdot K_3 = 12 \cdot 17000 \cdot 0, 2 = 40800$  грн.

З урахуванням додаткової заробітної плати:

 $C_{3\Pi}$  =  $C_{\Gamma}$  (1 + K<sub>3</sub>) = 40 800 · (1 + 0,2) = 48960 грн.

Відрахування на єдиний соціальний внесок:

 $C_{\text{BII}}=C_{3\Pi}\cdot 0.22=48960\cdot 0.22=10771.2$  грн.

Амортизаційні відрахування розраховуємо при амортизації 25% та вартості ЕОМ – 28000 грн.

 $C_A = K_{TM}$   $K_A \cdot L_{IIP} = 1.08 \cdot 0.25 \cdot 28000 = 7560$  грн.,

де КТМ– коефіцієнт, який враховує витрати на транспортування та монтаж приладу у користувача; К<sub>А</sub>– річна норма амортизації; Ц<sub>ПР</sub>– договірна ціна приладу.

Витрати на ремонт та профілактику розраховуємо як:

 $C_P = K_{TM} \cdot L_{IP} \cdot K_P = 1.08 \cdot 28000 \cdot 0.05 = 1512$  грн.,

де Кр- відсоток витрат на поточні ремонти.

Ефективний годинний фонд часу ПК за рік розраховуємо за формулою:

 $T_{E\Phi} = (LK - LB - LC - LP) \cdot t_3 \cdot K_B = (365 - 104 - 8 - 5) \cdot 8 \cdot 1 = 1984$  годин,

де Д<sub>К</sub> – календарна кількість днів у році; Д<sub>В</sub>, Д<sub>С</sub> – відповідно кількість вихідних та святкових днів; Д<sub>Р</sub> – кількість днів планових ремонтів устаткування; t –кількість робочих годин в день; К<sub>В</sub>– коефіцієнт використання приладу у часі протягом зміни.

Витрати на оплату електроенергії розраховуємо за формулою:

 $C_{EJ}$  = Т<sub>ЕФ</sub>⋅ N<sub>C</sub>⋅ K<sub>3</sub>⋅ Ц<sub>ЕН</sub> = 1984 ⋅ 0,750 ⋅ 1 ⋅ 1,94 = 2886, 72 грн.,

де N<sub>C</sub> – середньо-споживча потужність приладу, кВт; K<sub>3</sub>- коефіцієнтом зайнятості приладу; Ц<sub>ЕН</sub> – тариф за 1 КВт-годин електроенергії.

Накладні витрати розраховуємо за формулою:

 $C_H = \text{L}_{IP} \cdot 0.67 = 28000 \cdot 0.67 = 18760 \text{ rph.}$ 

Тоді, річні експлуатаційні витрати будуть:

 $C_{EKC} = C_{3II} + C_{BIII} + C_A + C_P + C_{EJI} + C_H$ 

 $C_{EKC} = 48960 + 10771,2 + 7560 + 1512 + 2886,72 + 18760 = 90449,92$  грн.

Собівартість однієї машино-години ЕОМ дорівнюватиме:

 $C_{M-T}$  =  $C_{EKC}$ / Т<sub>ЕФ</sub> = 90 449,87 /1984 = 45,58 грн/год.

Оскільки в даному випадку всі роботи, які пов'язані з розробкою програмного продукту ведуться на ЕОМ, витрати на оплату машинного часу, в залежності від обраного варіанта реалізації, складає:

 $C_M = C_{M-T} \cdot T$ I.  $C_M = 45,58 \cdot 837,84 = 38188,7$  грн.; ІІ. С<sub>М</sub> = 45,58 · 827 = 37 694,66грн.; Накладні витрати складають 67% від заробітної плати:  $C_H = C_{3H} \cdot 0.67$ І. С<sup>Н</sup> = 101 546⋅ 0,67 = 68 035,82 грн.; ІІ. С<sup>Н</sup> = 100 232⋅ 0,67 = 67 155,44 грн.; Враховуючи, вартість продукту Hal Archviz Toolkit – 84.99\$. Отже, вартість розробки ПП за варіантами становить:  $C_{\text{III}} = C_{3\text{II}} + C_{\text{BII}} + C_{\text{M}} + C_{\text{H}}$ I.  $C_{\text{HII}} = 101\,546 + 38\,188.7 + 22\,340 + 68\,035.82 = 230\,110.52\,$  грн.; II.  $C_{\text{III}} = 100\,232 + 37\,694.6 + 22\,051 + 67\,155.44 + 2213.9 = 229\,346\,\text{rph.};$ 

#### **3.4 Вибір кращого варіанта ПП техніко-економічного рівня**

Розрахуємо коефіцієнт техніко-економічного рівня за формулою:

 $K_{\text{TEPi}} = K_{\text{Ki}}/C_{\Phi i}$ 

 $K_{\text{TEP1}} = 3,025 / 230 110,52 = 1,314 \cdot 10^{-5};$ 

 $K_{\text{TEP2}} = 3,22 / 229346 = 1,404 \cdot 10^{-5};$ 

Як бачимо, найбільш ефективним є другий варіант реалізації програми з коефіцієнтом техніко-економічного рівня К<sub>ТЕР2</sub> = 1,404· 10<sup>-5</sup>.

#### **3.5 Висновки до розділу**

В даному розділі проведено повний функціонально-вартісний аналіз ПП, який було розроблено в рамках дипломного проекту. Процес аналізу можна умовно розділити на дві частини.

В першій з них проведено дослідження ПП з технічної точки зору: було визначено основні функції ПП та сформовано множину варіантів їх реалізації; на основі обчислених значень параметрів, а також експертних оцінок їх важливості було обчислено коефіцієнт технічного рівня, який і дав змогу визначити оптимальну з технічної точки зору альтернативу реалізації функцій ПП.

Другу частину ФВА присвячено вибору із альтернативних варіантів реалізації найбільш економічно обґрунтованого. Порівняння запропонованих варіантів реалізації в рамках даної частини виконувалось за коефіцієнтом ефективності, для обчислення якого були обчислені такі допоміжні параметри, як трудомісткість, витрати на заробітну плату, накладні витрати.

Після виконання функціонально-вартісного аналізу програмного комплексу що розроблюється, можна зробити висновок, що з альтернатив, що залишились після першого відбору двох варіантів виконання програмного комплексу оптимальним є

другий варіант реалізації програмного продукту. У нього виявився найкращий показник техніко-економічного рівня якості  $K_{\text{TEP}} = 1,404 \cdot 10^{-5}.$ 

Цей варіант реалізації програмного продукту має такі параметри:

- Вибір ПЗ для моделювання: 3D Max;
- Експортування з використанням скриптів;
- Налаштування з використанням Hal Archviz Toolkit.

Даний варіант виконання програмного комплексу дає користувачу зручний інтерфейс, широкий функціонал і швидкодію.

# **4 ПЕРСПЕКТИВИ РОЗВИТКУ ІНТЕРАКТИВНОЇ 3D ВІЗУАЛІЗАЦІЇ**

Інтерактивну 3D візуалізацію інтер'єрів, екстер'єрів, архітектури все активніше беруть до уваги та включають до своїх послуг передові дизайн студії. Проте більшість вихідних проектів не задовольняють повністю вимоги споживача через нерозкритість функціоналу, низьку якість картинки та неправильну побудову. Причиною цього стала нерозкритість створення проектів даної методики у інформаційному просторі, що характеризується наявністю коротких, малоінформативних відео уроків, та лише одиничних статей на дану тему[3].

Про великі перспективи інтерактивної 3D візуалізації свідчать численні технологічні новинки, що дають нові можливості представлення інформації та взаємодії з нею. Як свідчення цього, технологія «Reality» [2], яку можна назвати найбільшою фото-реалістичною віртуальною студією в сучасній індустрії мовлення. Вона дозволяє проводити презентації, відео, трансляції особи чи осіб у віртуальному просторі (офіс, студія, квартира, природа тощо) із високою якістю картинки, та певною взаємодією із об`єктами.

### **4.1 Універсальні фактори, що впливають на вартість проекту інтерактивної 3D візуалізації**

До універсальних факторів впливу можна віднести:

- 1. Складність проекту;
- 2. Функціонал проекту, серед яких:
	- 2.1 Перехід між приміщеннями (відкривання дверей та вікон);
	- 2.2 Включення та виключення освітлення;
	- 2.3 Можливість заміни текстур на об'єктах;
	- 2.4 Можливість заміни моделей;
	- 2.5 Швидке переміщення по будинку;
	- 2.6 Музикальний супровід;
	- 2.7 Включення та виключення телевізора;
	- 2.8 Спецефекти;
	- 2.9 Створення та збереження інтерактивних зображень приміщення.
- 3. Можливість переглядати проекти у вечірньому та нічному стані;
- 4. Якість роботи;

#### 5. Швидкість виконання проекту.

Дана значна кількість факторів свідчить про можливість коливання ціни у великому діапазоні, в залежності від потреб замовника. Проте, найбільшим чинником ціноутворення, на мою думку, є якість проекту.

#### **4.2 Попит та пропозиція**

Варто згадати про закон рівноваги між попитом та пропозицією, так званий – ринковий «хрест» Маршалла (рис. 4.1). Зараз інтерактивна 3D візуалізація є новинкою у сфері дизайну, архітектури, будівництва та товароведення. Попит великий, замовлень багато, і він буде ще зростати найближчі роки та місяці. І компанії, що візьмуть до своїх послуг дану технологію займуть цей ринок, встановлюючи власну ціну. А клієнти готові платити більше за новинку. Дальше, прогнозується, що більше дизайн-студій та фірм займатимуть частку цього ринку, тим самим зменшуючи середню ціну.

![](_page_44_Figure_4.jpeg)

Рис.4.1 Графік рівноваги попиту і пропозиції

При встановленні остаточної ціни, також враховується цілий ряд аспектів, таких як, психологічний вплив, вплив різних елементів маркетингу, дотримання базових цілей цінової політики. Роль психологічного впливу визначається тим, що ціна служить для багатьох споживачів головним показником якості виробу.

Знаючи графік попиту, розрахункову суму витрат і ціни конкурентів, фірма може бути готова до вибору ціни власних проектів.

#### **4.3 Вартість архітектурної візуалізації**

Досить важко знайти компанії, що вже створюють інтерактивну 3D візуалізацію інтер'єрів, екстер'єрів та будівель (табл.4.1)

Табл.4.1 Таблиця цін на проекти інтерактивної 3D візуалізації інтер'єрів

![](_page_44_Picture_129.jpeg)

![](_page_45_Picture_102.jpeg)

#### **4.4 Висновки до розділу**

Отже, середня вартість інтерактивної 3D візуалізації інтер'єру складає 12825грн. Для екстер'єрів дана вартість буде значно вища.

На сьогоднішній день немає українських дизайн студій, з даною послугою, що підтверджує, що дана технологія є нова, а український ринок для неї вільний. Це відкриває великі перспективи для потенційних інвесторів, у зв'язку з великим попитом та можливістю завищити ціну у порівнянні з реальною собівартістю.

Дана технологія є дуже перспективною і вже за 2-3 роки інтерактивна 3D візуалізація буде викладатись у найвідоміших університетах світу й буде у переліку послуг сотень компаній. Новинка останніх років – шоломи VR є свідченням того. Віртуальна реальність стала можливою і її темпи розвитку вражають. Наступним кроком у її розвитку стане цілковита взаємодія людини з об'єктами у віртуальній реальності.

### **ВИСНОВКИ**

В даній дипломній роботі розглянуто актуальний стан технології інтерактивної 3D візуалізації. Розроблено ряд критеріїв для оцінювання програмних продуктів області 3D візуалізації, а саме: (список критеріїв).

За даними критеріями, для створення інтерактивної 3D візуалізації з моделі приміщення, обрано програму 3D Max. Також на основі проаналізованої літератури та доступних матеріалів, засобом для імпорту моделі з 3D Max та створення інтерактиву обрано Unreal Engine4.

Кожен крок був детально проаналізований та розписаний для подальшого застосування в аналогічних проектах з комерційним спрямуванням. Також складений алгоритм дій, за яким був створений шаблон проекту квартири, з приміщенням: спальні, дитячої, коридору, кухні та гостьової. Даний шаблон функціонує та готовий для використання.

Для правильного експортування приміщення в Unreal Engine:

1) Використано скріпт Multiconvertor для трансформування V-ray та Corona матерілаів в "Standart". Даний скріпт швидко та автоматично трансформує матеріали, використовувані в сцені. Саме "Standart" підтримується в UE4.

2) Використано скріпт SteamRoller. Він розгортає всі об'єкти в селекції з використанням вбудованої функції Unwrap на основі заданих параметрів. Призначений в основному для текстурної випічки. Даний скріпт також застосує на усі об'єкти UV channel 2, який необхідний для UE4. Оскільки, наша сцена є складною та об'ємною, даний процес обробки зайняв близько 4 годин.

3) Використано скріпт Ts\_tools[17] для розбиття великої сцени на менші частини, для створення унікальних імен mesh-об'єктам та для виправлення зсуву центру осей кожного предмету.

Приміщення було успішно експортовано в Unreal Engine 4, з усіма відповідними налаштуваннями, проте із втратами деяких матеріалів, як і передбачалось. Матеріали перевірено та налаштовано з виправленням помилок.

Для сцени використано денне світло від сонця та skylight. Також застосовані точкове та радіальне освітлення на лампи, бра, люстри та верхнє освітлення.

Було створено та розписано процес анімації для автоматичного відкривання дверей. Дана анімація необхідна, для переходу між кімнатами чи приміщенням. Час анімації - 3 секунди. Відстань, при якій двері відкриваються, задані box trigger.

В даній роботі були застосовані Blueprints із збірки інструментів компанії HAL. Вони дають користувачу додаткові режими:

- Режим редагування: Швидке перемикання моделей і / або матеріалів (наприклад, кухонні шафи і стільниці, меблі, стіни, колір або щонебудь, що потрібно змінити);
- Режим камери: створення скріншотів HD в реальному часі;

 Режими роботи контролера: Walk або Fly (режим «безпілотного» перегляду) через візуалізацію;

Проаналізовано дану технологію стосовно перспективності її використання, і як результат зроблено висновок, що на сьогоднішній день немає українських дизайн студій, з даною послугою, що підтверджує, що дана технологія є нова, а український ринок для неї вільний. Це відкриває великі перспективи для потенційних інвесторів, у зв'язку з великим попитом та можливістю завищити ціну у порівнянні з реальною собівартістю.

Дана технологія є дуже перспективною і вже за 2-3 роки інтерактивна 3D візуалізація буде викладатись у найвідоміших університетах світу й буде у переліку послуг сотень компаній.

### **ПЕРЕЛІК ПОСИЛАНЬ**

- 1. Офіційний сайт fazenda. Стаття Максима Гинзбурга на тему: «Интерактивная 3D презентация как новый маркетинг в строительстве» - Режим доступу: [http://fazenda.spb.ru/experts/post/sovety-ekspertov/interaktivnaya-3d](http://fazenda.spb.ru/experts/post/sovety-ekspertov/interaktivnaya-3d-vizualizaciya-kak-novyy-marketing-v-stroitelstve/)[vizualizaciya-kak-novyy-marketing-v-stroitelstve/](http://fazenda.spb.ru/experts/post/sovety-ekspertov/interaktivnaya-3d-vizualizaciya-kak-novyy-marketing-v-stroitelstve/) - Дата доступу: 14.04.2017
- 2. Офіційний сайт Reality Virtual Studio (2016) Режим доступу: <https://www.zerodensity.tv/products/reality/> - Дата доступу: 14.04.2017
- 3. Офіційний сайт habrahabr. Стаття на тему: «Архітектурна візуалізація в Unreal Engine 4» - Режим доступу: <https://habrahabr.ru/post/253503/> - Дата доступу: 15.04.2017
- 4. Офіційний сайт Компанії Archi VR Режим доступу: <http://archi-vr.ru/index.html> - Дата доступу: 16.04.2017
- 5. Офіційний сайт easyrender. Стаття на тему: «Найпопулярніші рендерингове програмне забезпечення, що використовується архітекторами та дизайнерами». - Режим доступу: [https://www.easyrender.com/blog/the-most-popular-rendering-software-used-by-architects-and](https://www.easyrender.com/blog/the-most-popular-rendering-software-used-by-architects-and-designers)[designers](https://www.easyrender.com/blog/the-most-popular-rendering-software-used-by-architects-and-designers) - Дата доступу: 29.03.2017
- 6. Якість програмного забезпечення ISO 9126:2001
- 7. Офіційний сайт компанії lumion- Режим доступу: <https://lumion3d.com/> Дата доступу: 16.04.2017
- 8. Офіційний сайт компанії Autodesk Режим доступу: <http://www.autodesk.ru/products/3ds-max/features> - Дата доступу: 5.04.2017
- 9. Голубков Є.П. "Маркетингові дослідження: теорія, методологія і практика." 2-ое вид, перероб. і доповнене, - М: Видавництво "Финпресс". Співвідношення попиту та пропозиції і ціноутворення 2003. – 25 с.
- 10. Офіційний сайт компанії 3dvector Режим доступу: <http://3dvector-pro.ru/ceny/> - Дата доступу: 16.04.2017
- 11. Офіційний сайт компанії weekend-production Режим доступу: <http://weekend-production.ru/> - Дата доступу: 17.04.2017
- 12. Architectural Visualization Prices Режим доступу: <https://www.easyrender.com/blog/architectural-visualization-prices> - Дата доступу: 20.04.2017
- 13. Офіційний сайт компанії 3d-3d Режим доступу: <http://3d-3d.ru/> Дата доступу: 20.05.2017
- 14. Офіційний сайт скріпта Vraymtlconverter-v2-5 Режим доступу: <http://www.scriptspot.com/3ds-max/scripts/vraymtlconverter-v2-5> - Дата доступу: 20.05.2017
- 15. Офіційний сайт скріпта Steamroller Режим доступу: <http://www.scriptspot.com/3ds-max/scripts/steamroller> - Дата доступу: 20.05.2017
- 16. Офіційний сайт збірки скріптів Tstools Режим доступу: <http://www.tomshannon3d.com/2014/09/tstoolsv11.html> - Дата доступу: 20.05.2017
- 17. Впечетляющая графика на Unreal Engine 4 от Koola Режим доступу: http://gadgets-news.ru/vpechatlyayushhaya-grafika-na-unreal-engine-4-otkoola/ - Дата доступу: 20.04.2017
- 18. Офіційний сайт Unreal Engine. Документація на тему «Creating a main menu» - Режим доступу: [https://docs.unrealengine.com/latest/INT/Engine/UMG/](https://docs.unrealengine.com/latest/INT/Engine/UMG/%20QuickStart/3/index.html) [QuickStart/3/index.html](https://docs.unrealengine.com/latest/INT/Engine/UMG/%20QuickStart/3/index.html) - Дата доступу: 23.04.2017